#### 关于电池、充电器及电源适配器

请使用兼容电池或电源适配器,如果您没有电池或电源适配器,请 另行购买。

#### LCD屏幕操作

#### ◎ 请勿将任何重物压于LCD屏幕上,以免屏幕失去均匀性。

- ◎ 如果在寒冷的环境下使用本设备, 屏幕上可能会出现水平线或残留 影像,这不属于故障。当显示器变暖后, 屏幕会恢复到正常状况。
- ◎ 如果长时间显示一个固定的图像( 如一幅分割图像或时间码, 或是 静止图像) , 屏幕上可能会残留影像, 并层叠成重影。
- ◎ 屏幕和机壳在操作过程中会逐渐变热,这不属于故障。
- ◎ 本设备所用的LCD屏幕是采用高精密技术生产的。因此只有很少 一部分像素可能会表现为"亮点", 或者始终是暗点(黑色)、变亮( 红色、绿色或蓝 色) , 或呈闪烁状态。此外, 经 过 长 时 间 使 用后, 由于液晶显示屏本身的物理特性, 有时也会自然形成这种"亮点" 这些问题并非故障。

#### 同 功能介绍

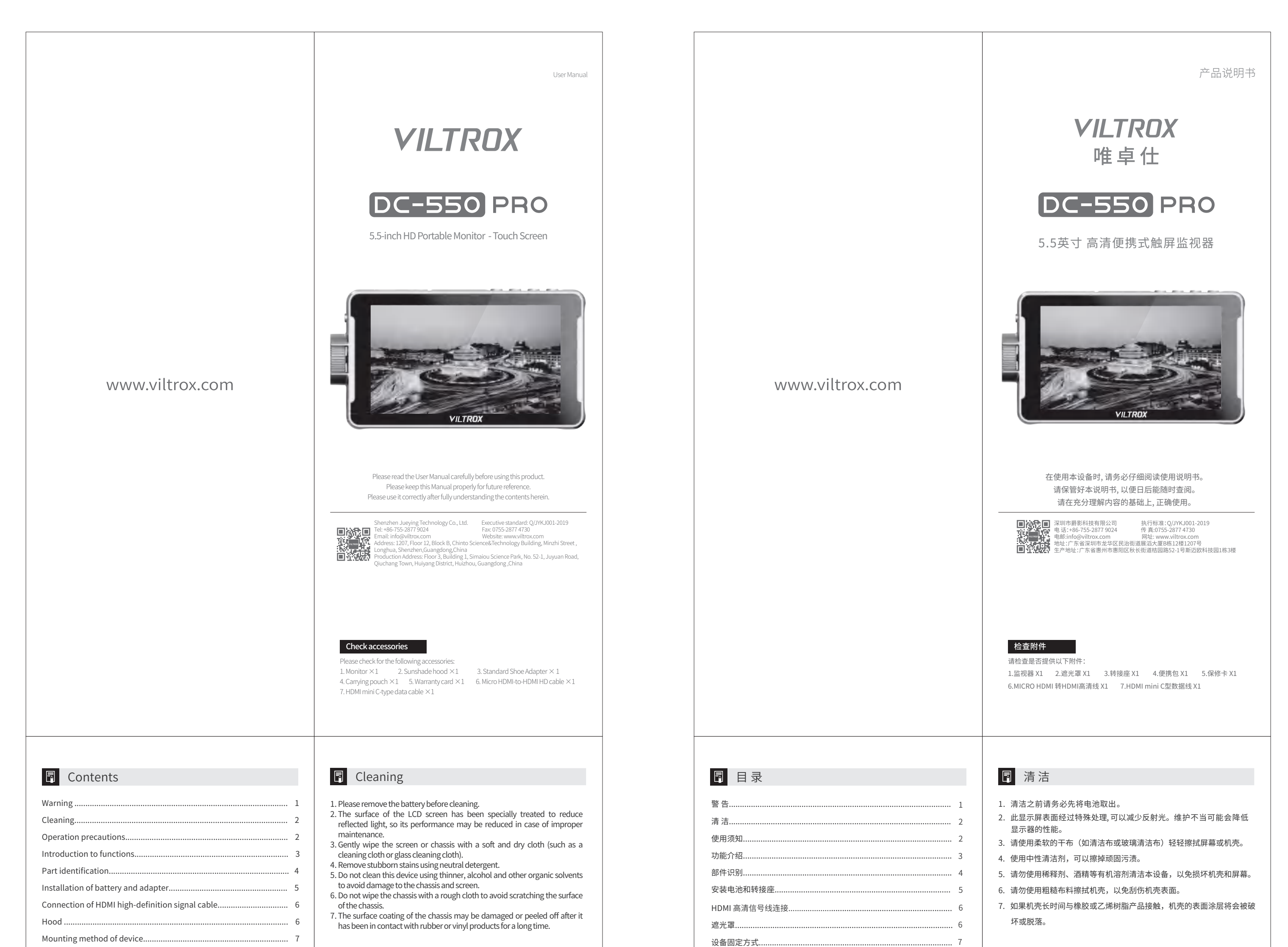

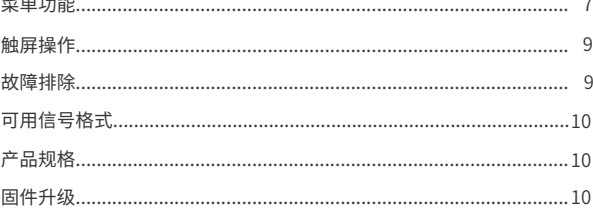

### 同 警告

1

 $\circ$ ⑥  $(1)$   $(12)$   $(13)$   $(14)$   $(15)$   $(16)$ ⑰

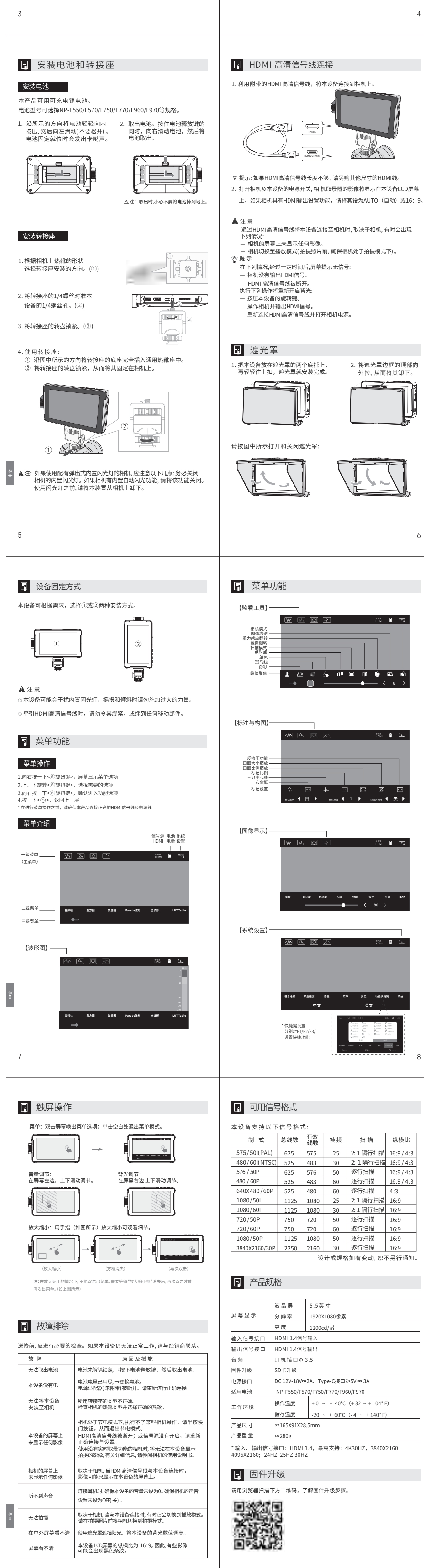

2

- 请 仔 细 阅 读 本 使 用 说 明 书 及 相 机 的 使 用 说 明 书 。
- 1. 请勿将本设备放置于液体附近,本设备没有防水、防溅及防尘功能。
- 2. 请勿将本设备放置于阳光下长期暴晒,或者长时间靠近高温的地方, 以免机子变形或出现故障。
- 3. 请勿将本设备放置于振动过大的地方,以免摔坏机子。
- 4. 请勿将本设备放置于电磁强度过大的地方,以免出现故障。
- 5. 请勿将本设备放置于多沙的地方,以免受到沙尘的侵袭,导致故障。
- 6. 请勿将本设备与普通垃圾一起弃置。

图 部件识别

- 7. 经过长时间使用后,本设备的顶部、通风孔及金属部件可能会变热, 请小心使用。
- 8. 在飞机上使用,起飞和着落过程中,请遵守飞机上有关本设备的规定。

①

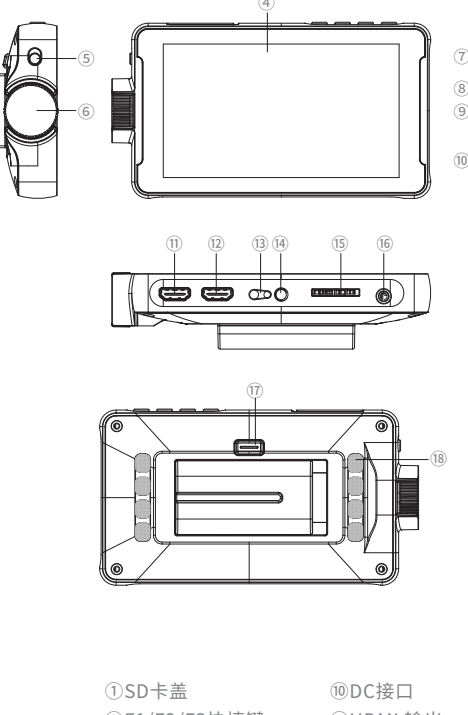

② ③

 $(QQQ)$ 

DC-550 Pro是一款5.5英寸触屏式高清监视器, 分辨率为1920X1080像素;可 用于具有可更换镜头的数码相机或数码HD摄录一体机, 实时显示来自相机 的HDMI视频信号。监视器功能强大,为广大摄影师提供监视辅助系统, 同时满足摄影师对高清画质的摄影需求。

同 Mounting method of device

#### 产品特点:

- $\oslash$  Do not put any heavy objects on the LCD screen, otherwise, the screen may lose the uniformity.
- $\heartsuit$  if this device is used in a cold environment, horizontal lines or afterimages  $\heartsuit$ may appear on the screen, which is not a malfunction. The screen will return to normal after the display warms up.
- $\circledcirc$  if a fixed image (such as a split image or time code, or a still image) is displayed for a long time, afterimages may be left on the screen and even layered into a ghost image.
- $\heartsuit$  The screen and chassis may gradually become hot during operation, which is not a malfunction.
- $\heartsuit$  The LCD screen used in this equipment is produced with high precision technology, so only a small number of pixels may appear as "bright spots", or remain dark (black), brighten (red, green, or blue) or flicker. In addition, sometimes such "bright spots" naturally be formed due to the physical characteristics of LCD screen after a long period of use, which is not a malfunction.

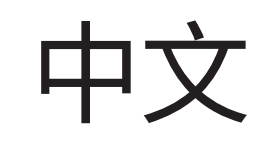

中文

中文

中文

中文

中文

中文

中文

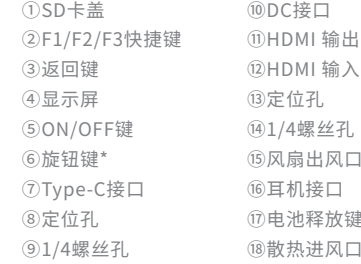

\* 注:⑥旋钮键:上、下旋转→是选择键;中间按钮→是菜单键/确认键。

About batteries, chargers and power adapters Please use a compatible battery or power adapter. Please purchase a proper battery or power adapter separately if necessary.

#### Operation of LCD screen

2.Remove the battery. Slide the battery to the right while holding down the battery

A Note:Be careful to prevent the battery<br>from falling on the ground when

 $\mathbb U$  Fully insert the base of the adapter into the universal hot shoe base in the  $\;$ direction shown in the figure.

Menu function........................................................................................ 7

#### **同** Warning

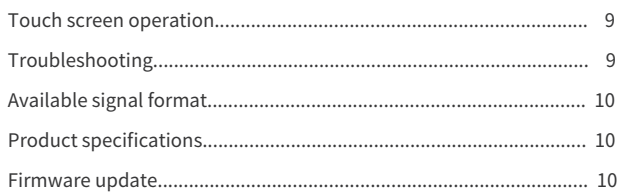

## 1

2

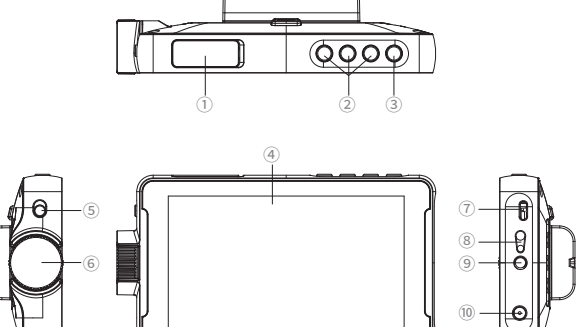

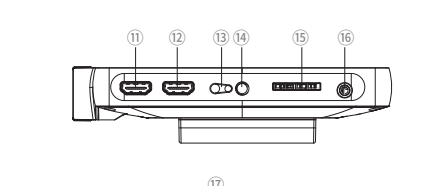

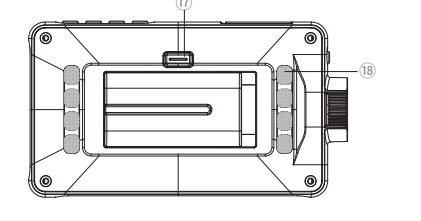

The device can be mounted in the ways shown in  $\mathbb{O}$  or  $\mathbb{Q}$  below according to the needs.

**A** Note  $\heartsuit$  This device may interfere with the built-in flash, so do not apply excessive  $\heartsuit$ force when panning or tilting.

 $\heartsuit$  . When pulling the HDMI high-definition signal cable, do not make it tense or trip over any moving parts.

#### **图** Menu function

DC-550 Pro is a 5.5-inch touchscreen HD monitor with a resolution of  $1920\times1080$  pixels. It can be used in digital cameras or digital HD camcorders with interchangeable lenses to display the HDMI video signal from the camera in real time. With powerful functions, it provides photographers with an auxiliary system for monitoring, and meanwhile meets the needs of photographers for HD images.

Installation of adapter

from falling on the ground when taking it out.

- Note: Before using a camera with a pop-up built-in flash, you need to note the following points: Turn off the built-in flash of camera. If the camera is designed with a built-in auto flash function, please turn off this function. Please remove this device from the camera before using the flash.
- 5

This product can be equipped with rechargeable lithium batteries. The battery models include NP-F550/F570/F750/F770/F960/F970 and other specifications.

4. Use the adapter

Menu operation

8

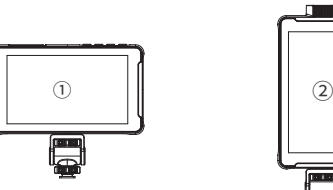

should be carried out before sending the device for repair. Please contact your dealer if the device is still unable to work properly.

- Please read this User Manual and the operation instructions of camera carefully.
- 1. Do not place this device near liquids, because it is not designed with waterproof, splash-proof and dust-proof functions.
- 2. Do not place this device in the sun for a long time, or make it close to a place with high temperature for a long time, so as not to cause deformation or malfunction of machine.
- 3. Do not place the device in a place with excessive vibration, so as to protect it from being damage after falling from a high place.
- 4. Do not place the device in a place with excessive electromagnetic strength 5. Do not place the device in a sandy place, so as to avoid malfunction caused to avoid malfunction.
- 6. Do not dispose of this device with general waste. after being attacked by sand and dust.
- 7. The top, ventilation holes and metal parts of this device may become hot after it has been used for a long time. Please use it with care.
- 8. Please follow the regulations about the operation of this device on the airplane in the take-off and landing process of airplane.

**同** Parts identification

#### Product features:

- ◎ 3D LUT function: 3D LUT is used to control full stereo color space and greatly expand the color display potential of the monitor, and it is also a solid backing for the realization of WYSIWYG for hardware calibration.3D LUT files are loaded through SD card, and different display effects can be switched by selecting different files.
- $\oslash$  Audio column: Monitor the audio signal in the HDMI high-definition signal, and switch the waveforms at different levels in real time.
- ◎ Gyroscope functions: This device has gyroscope detection function to adjust the screen up and down and automatically flip the image without manual adjustment, optimize and improve the user experience, and thus better meet the needs of photographers.
- $\oslash$  Brightness histogram: It can monitor the brightness of incoming HDMI high-definition images, as well as capture and display brightness change values in real time according to changes in the image.
- $\circledcirc$  False color function: It can achieve more precise exposure and lighting control through image conversion, with red for excessive lighting, blue for insufficient lighting and green for appropriate lighting conditions.

 $\heartsuit$  Focusing function: Set the focus on the screen area.

- ◎ De-squeeze function: Restores the compressed and deformed image of the camera, displaying the original proportion of the physical object.
- ◎ Power supply: It can switch among the three power supply modes of DC adapter, lithium battery and Type-C at any time to fully meet the power supply needs of customers in different scenarios without waiting for a single power supply.
- $\heartsuit$  Shortcut keys: F1/F2/F3, it can set different shortcut keys according to the customer's preferences, to meet the needs of one-key setting without entering the menu for setting.
- $\circledcirc$  Signal: This device has HDMI IN function; in addition, it comes with HDMI OUT output function, which is convenient to connect other monitors or devices on site and thus meet the external expansion display functions of different photographers.
- ◎ SD card interface: It supports SD card upgrade, 3D LUT function file loading. This interface is designed with an automatic pop-up function, SD card can be inserted after pressing it lightly; the SD card will automatically pop up after pressing it hard again, which is convenient for operation.
- ◎ Touch screen: 5.5-inch sensitive touch screen is provided to facilitate different photographers to operate the device.

#### **同** Operation precautions

Gently press the battery inwards in the direction shown, and then slide 1. it to the left (do not release). There is a clicking sound when the battery is fixed properly.

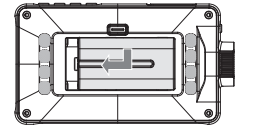

release key, and then take out the battery.

1.Select the direction in which the adapter is mounted according to the shape of hot shoe on the camera. (①)

2.Align the 1/4 screw of the adapter with the 1/4 screw hole on the device. (②)

3.Tighten the adjustment knob of the adapter. (③)

1. Press the <⑥Knob key> to the right, the screen will display the menu options. 2. Rotate the <⑥Knob key> up and down to select option. 3. Press the <©Knob key> to the right again to enter the function options. 4. Press <  $\odot$  > to return to the previous menu. \* Before operating the menu, please make sure that the product is connected to the

correct HDMI signal cable and power cable.

Zoom in and out: Zoom in and out with your finger (as shown in the figure) to

#### Menu: Double-tap the screen start the menu options; tap the blank space to exit

Volume adjustment: Scroll up and down on the left side of the screen for adjustment.

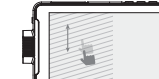

Backlight adjustment: Scroll up and down on the right side of the screen for adjustment.

Note: Do not double-tap to display the menu in the process of zooming in and out, but double-tap to display the menu after the "box for zooming in and out" disappears. (As shown in the figure above)

#### **同** Troubleshooting

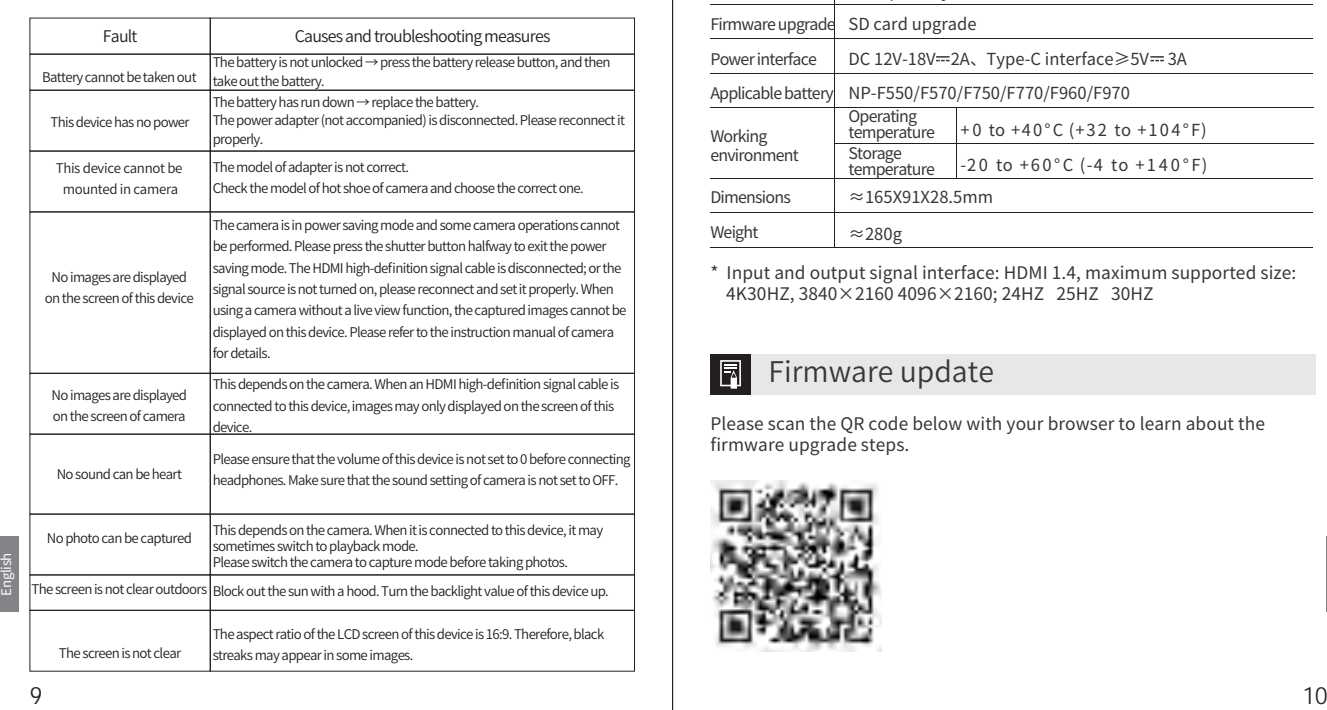

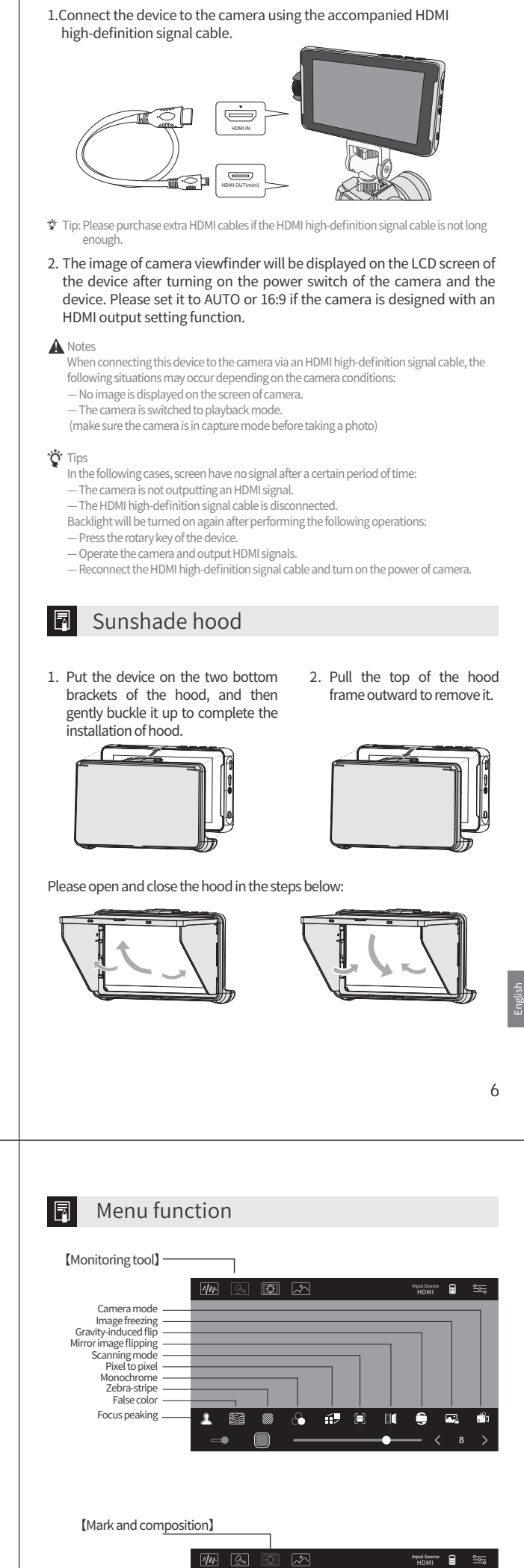

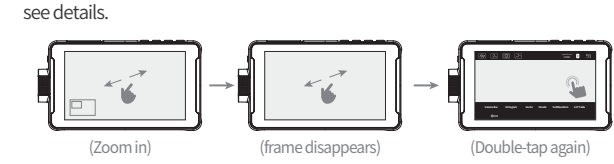

the menu mode. **Volume Bar Histogram Vector Parade FullWaveform LUT Table**

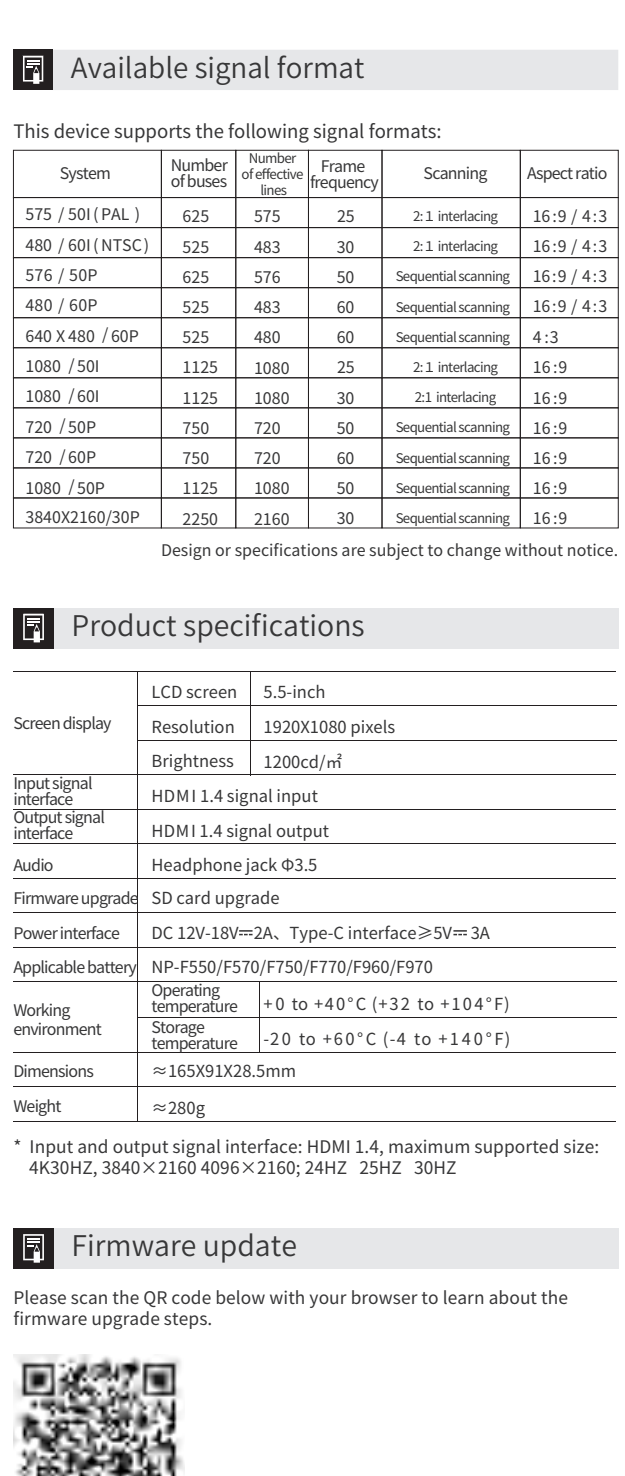

国家地

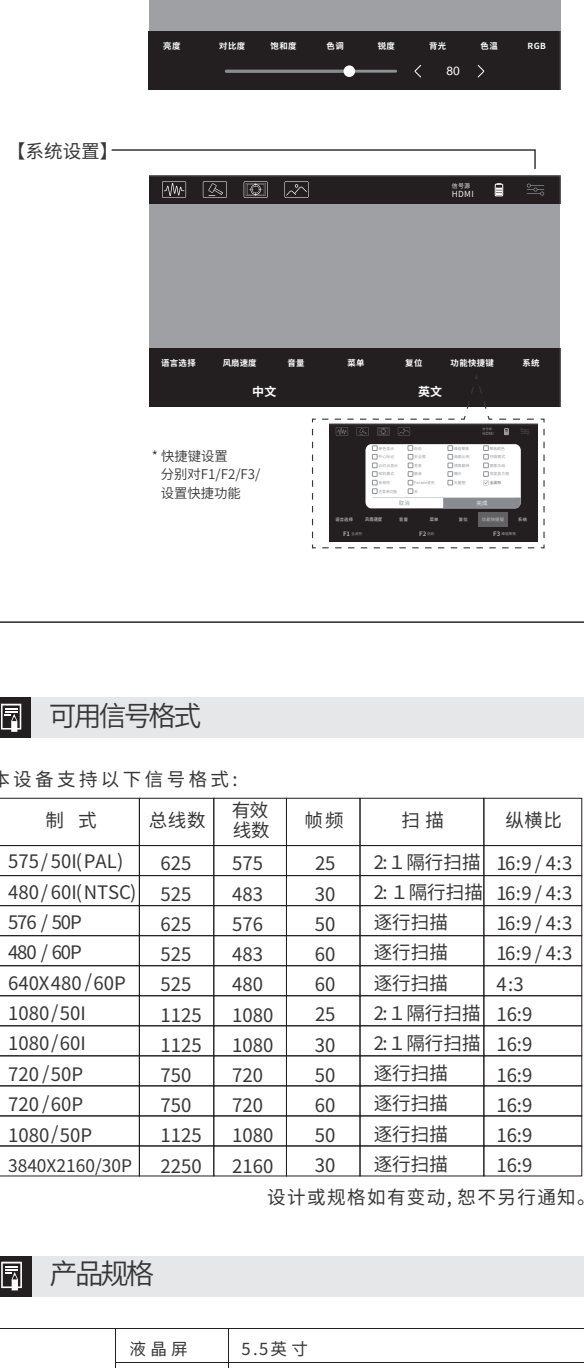

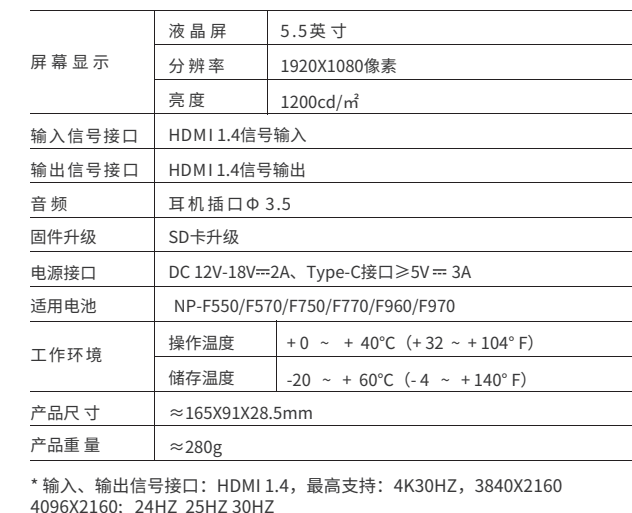

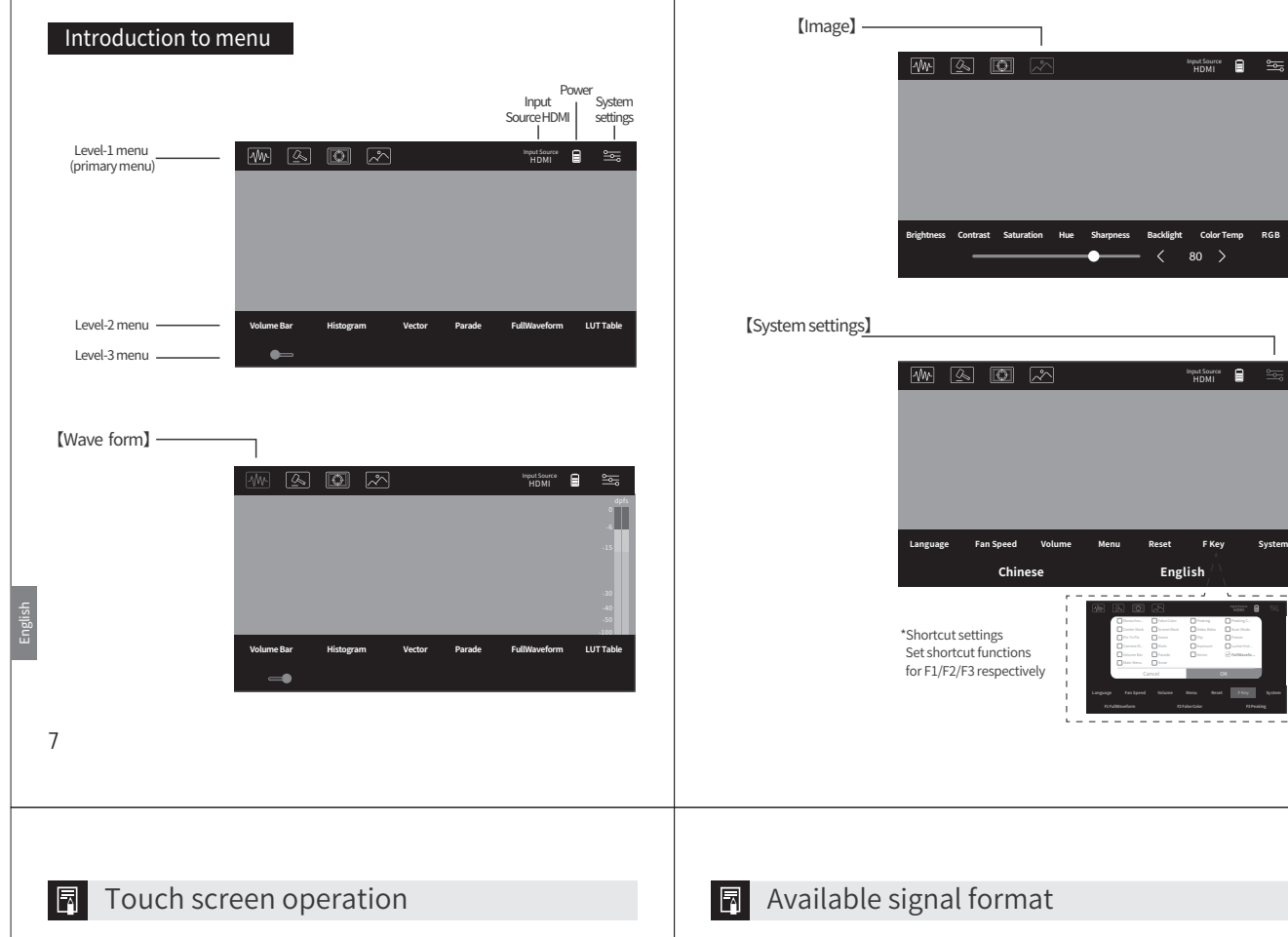

# English

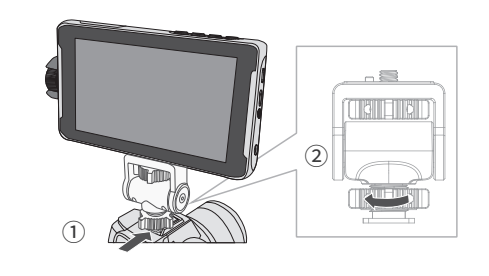

 $\operatorname{\mathbb{Q}}$ Tighten the rotary table of the adapter to fix it on the camera.

①

③

⊙

②

English

#### $\blacksquare$  Introduction to functions

English

English

#### **同** Installation of battery and adapter

#### **Installation of battery**

English

- $\bigcirc$  3D LUT功能:使用3D LUT,能够实现全立体色彩空间的控制,极大扩允 了显示器的色彩显示潜力,也是实现硬件校准所见即所得的坚实后盾。 通过SD卡载入3D LUT文件,选择不同的文件即可切换不同的显示效果。
- ◎ 首频枉:监测HDMI高清信号内的首频信号,实时进行高低不同的波形切 换。
- $\circledcirc$  陀螺仪切能:本设备具有陀螺仪检测,调整屏幕的上下万问,可以目动 进行图像翻转,无需手动调节,优化提高使用体验,更好的满足广大摄 影爱好者的需求。
- $\copyright$  亮度且万图:监测传入的HDMI高清图像的亮度,根据图像的变化实时捕 捉显示亮度变化值。
- 伪彩功能:通过将图像转换进行更加精准的曝光与布光控制,红色为光 ◎ 照过度,蓝色为光线不足,绿色为合适的光线环境。
- ◎ 聚焦功能:对画面区域进行聚焦设置。
- 反挤压功能:还原相机压缩变形的画面,显示实物原始的比例。 ◎
- 供电:DC适配器,锂电池,Type-C,三种供电模式随时切换,全方位满 ◎ 足客户在不同的场景下的供电需求,无需等待单一电源。
- $\circledcirc$  '厌捷键:F1/F2/F3,可根据各尸的喜好设直个同的'厌建键,满足一键设 置,无需进入菜单设置。
- $\hearts$ : 本设备具有HDMI IN功能;同时目带HDMI OUT 输出功能,万便 现场其他监视器或设备连接,满足不同爱好者的外扩显示功能。
- ◎ SD卞接口:文持SD卞廾级、3D LUT功能又件载入。本接口具有目动弹 出功能,轻按插入SD卡;再次深度按压,SD卡自动弹出,方便操作。
- ◎ 触摸屏:5.5英寸的灵敏触摸屏,万便个同爱好者对本设备的操作。

### 图 使用须知

 $\overline{1}$ 

English

English

English

③ Return key ④ Display

⑥ Knob key\*

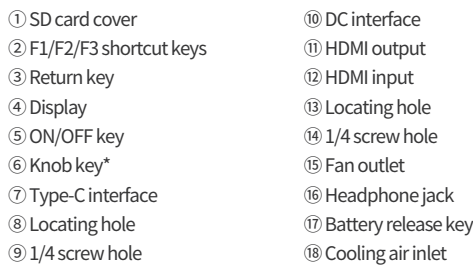

\* Note: ⑥Knob key: Rotate up and down→Select key; Middle button→Menu key/Enter key.

F Connection of HDMI high-definition signal cable

Input Source HDMI

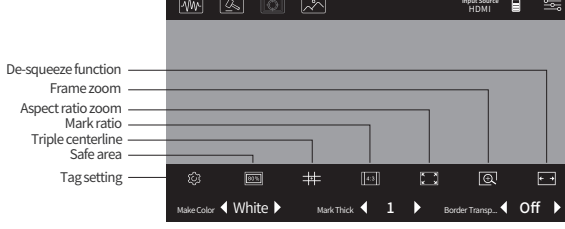

Input Source HDMI

#### LCD画面の操作

#### 警告

1

#### 图 機能紹介

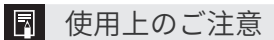

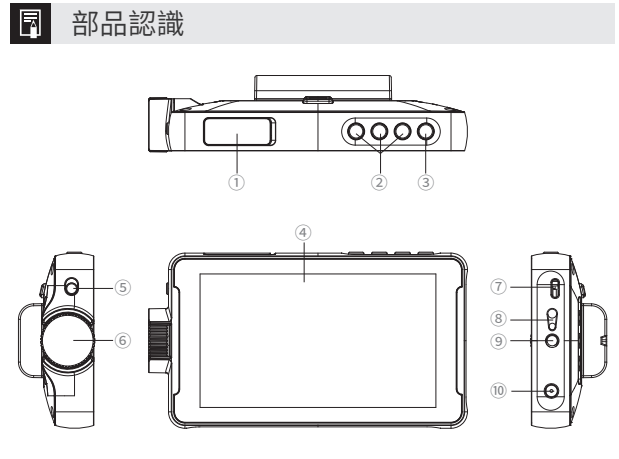

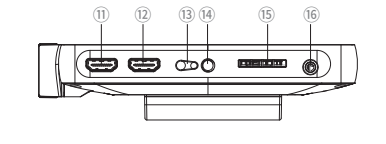

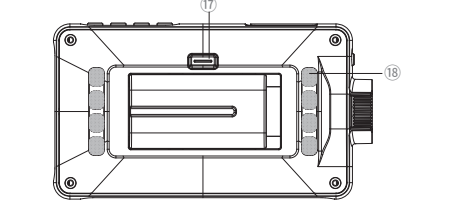

DC‐550 Pro は、解像度1920×1080ピクセルの5.5インチタッチスクリー ンHDモニターであり、レンズ交換式のデジタルカメラまたはデジタルHD ビデオカメラに使用できます。カメラからのHDMIビデオ信号をリアルタ イムで表示します。このモニターは優れた機能を備え、フォトグラファー に監視補助システムを提供すると同時に、高解像度写真へのニーズを満た すことができます。

- ◎ 画面の均一性を保証するために、LCD画面の上に重いものを置かないでく ださい。
- ◎ 寒い環境で使用する場合は、画面に横線や残像が出る場合がありますが 、故障ではありません。 モニターの温度が上がると、画面は通常の状態<br>に戻ります。
- ◎ に戻ります。 固定画像(分割画像またはタイムコード、または静止画など)を長時間表
- ◎ 使用中、画面とハワンングが徐々に熱くなりますが、 故障ではありませ 示すると、画面に残像が残り、多重像が発生する場合があります。

◎ ん。 この機器に使用されているLCD画面は、高精密技術で製造されています。 したがって、「明るい点」または常に暗い点(黒)、明るくなり(赤、緑ま たは青)、または点滅状態として表示されるピクセルはごくわずかです。 また、液晶画面自体の物理的特性により、長期間使用する場合、「明る い点」が生じることがありますが、これは故障ではありません。

- この取扱説明書およびカメラの取扱説明書をよくお読みください。
- 1. この機器は、防水、防滴および防塵機能を備えていません、液体の近く 2. 機器の変形や故障を避けるため、長時間で強い日差しに晒したり、高温 に置かないでください。
- 3. 機器の損傷を防ぐため、過度の振動が発生する場所に置かないでくださ 場所の近くに置かないでください。
- 4. い。 機器の故障を避けるため、電磁強度が高すぎる場所に置かないでくださ い。
- 5. 砂やホコリの侵入を避けるために砂の多い場所に置かないでください。 故障の原因となります。
- 6. この機器を一般廃棄物と一緒に廃棄しないでください。 7. 長時間の使用により、機器の上部、通気孔および金属部品が熱くなるこ とがあります、ご注意ください。
- 8. 機内で使用する場合は、離着陸時は、この機器に関する機内規定を守っ てください。
	- 2

#### 製品特性:

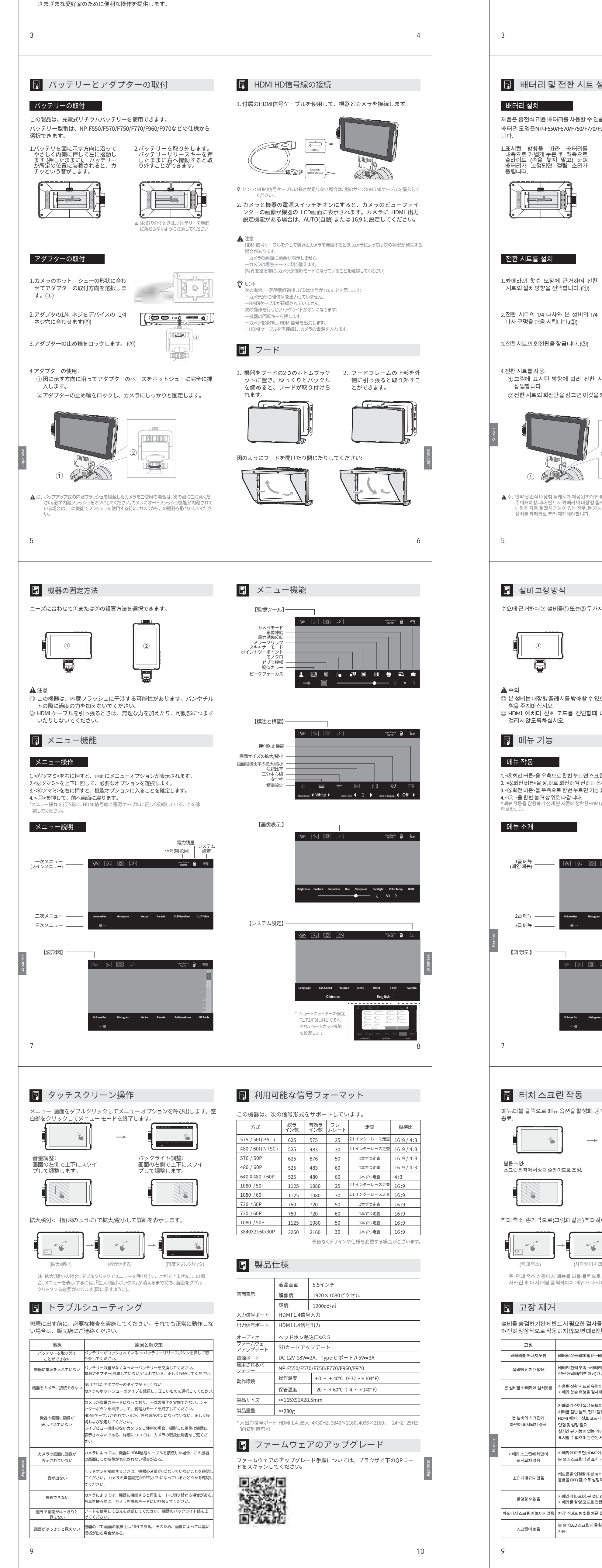

- ◎ 3D LUT 機能:3D LUTを使用して完全な立体色空間の制御を実現でき、 モニターのカラー表示の可能性が大幅に拡大し、ハードウェアキャリ ブレーションの見るものは得たものと同じであることを実現する強力 な後ろ盾です。
- ◎ オーディオコラム:HDMIハイビジョン信号の音声信号をモニターし 、異なるレベルの波形をリアルタイムで切り替えます。
- ◎ ジャイロスコープ機能:この機器はジャイロスコープ検出機能を備え 、画面の上下方向を調整し、手動調整なしで画像を自動的に回転でき 、ユーザ体験を最適化および改善し、撮影愛好家のニーズをよりよく 満足することができます。
- ◎ 輝度ヒストグラム:入力されるHDMI 高解像度画像の輝度を監視し、 ール。<br>画像の変化に応じて輝度の変化をリアルタイムでキャプチャをして表 示します。
- ◎ 疑似カラー機能:画像変化により、より正確な露出と照明制御を行い ます。赤は光量過多、青は光量不足、緑は光量が適切であるとを示し ます。
- ◎ フォーカス機能: 画面領域にフォーカス設定を行います。
- ◎ 押付防止機能:カメラが圧縮変形した画面を復元し、実物の元の比率 を表示する。
- ◎ 電源: DCアダプター、リチウムバッテリー、Type-Cの3 つの電源モー ドを提供し、いつでも切り替えることができます。単一の電源を待つ ことなく、さまざまなシーンで電源上のニーズを完全に満たすことが できます。
- ◎ ンヨートカットキー: F1/F2/F3、ユーサーの好みに応じて異なるンヨ<br>———————————————————— ートカットキーを設定でき、メニューで操作する必要がなく、ワンキ ーで設定できます。
- ◎ 信号:この機器は、HDMI IN機能を備えています。同時に、HDMI OUT 出力機能が付属しており、現場で他のモニターやデバイスを接続 するのに便利であり、外部拡張表示機能に対するさまざまな愛好家の ニーズを満たすことができます。
- ◎ SDカードホート:SD カードのアップグレード、3D LUT 機能ファイル の読み込み。このポートは自動飛び出る機能があり、軽く押すとSDカ ーエ・ニュー、<br>ードが挿入され、もう一度深く押すとSDカードが自動的に飛び出るの で、操作に便利です。
- ◎ タッナスクリーン: 5.5インナの高感度タッナ スクリーンを拾載し、 さまざまな愛好家のために便利な操作を提供します。

メニュー機能.......................................................................................... 7

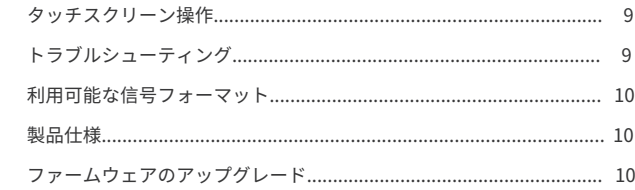

バッテリー、充電器および電源アダプターについて 互換性のあるバッテリーまたは電源アダプターを使用してください。バッテ リーまたは電源アダプターを持っていない場合は、別途ご購入ください。

## Japanese

Japanese

Japanese

Japanese

③ 戻るキー ④ 表示画面 ⑤ ON/OFFキー ⑥ ツマミ \*

⑧ 位置決め穴 ⑨ 1/4ネジ穴

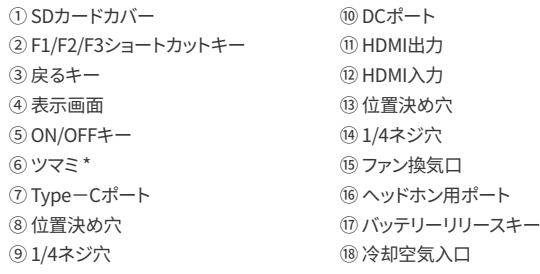

\* 注:⑥ツマミ:上、下に回す→セレクトキー; 中間ボタン →メニューキー/エンターキー。

# Japanese

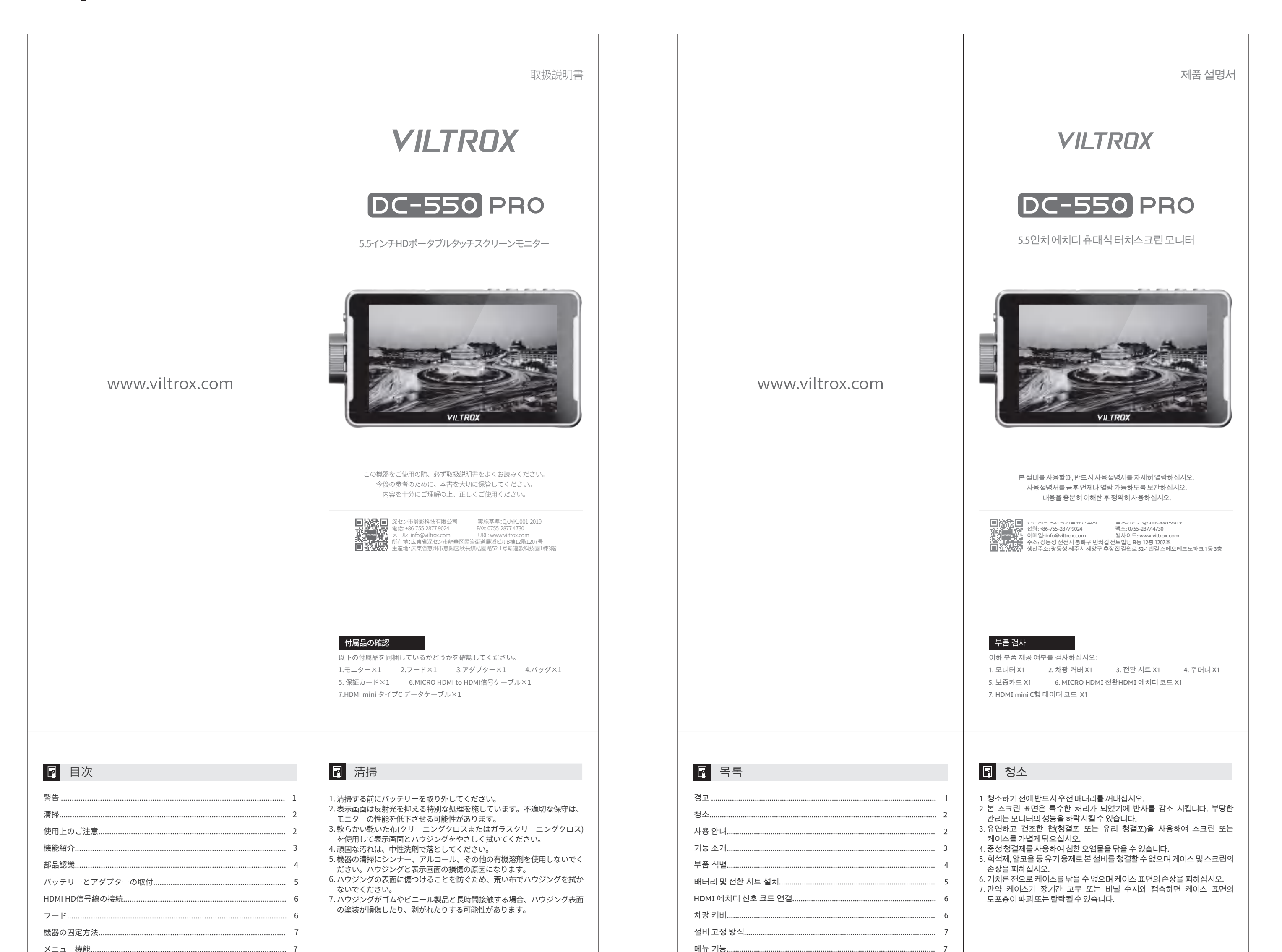

2

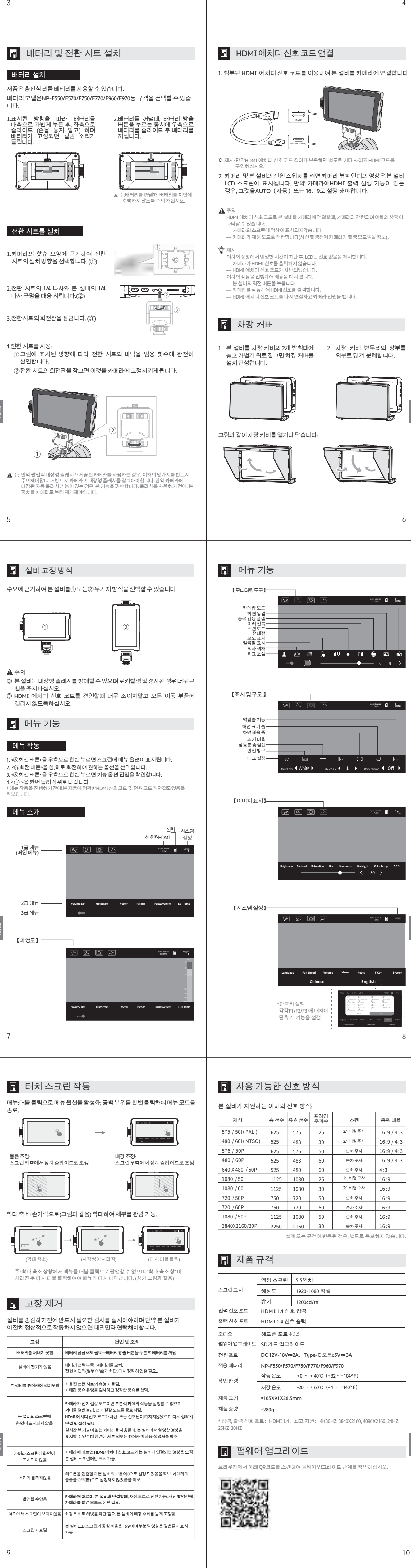

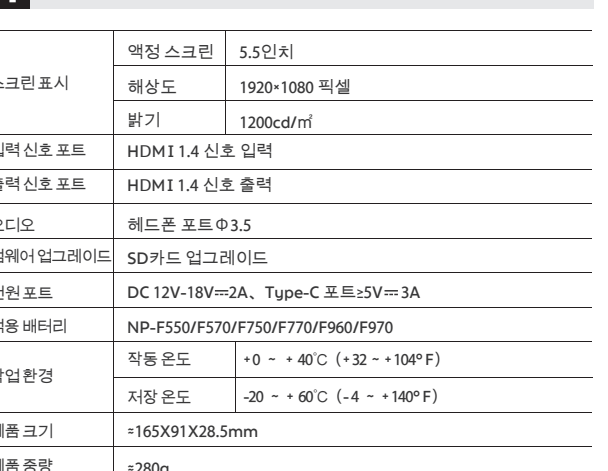

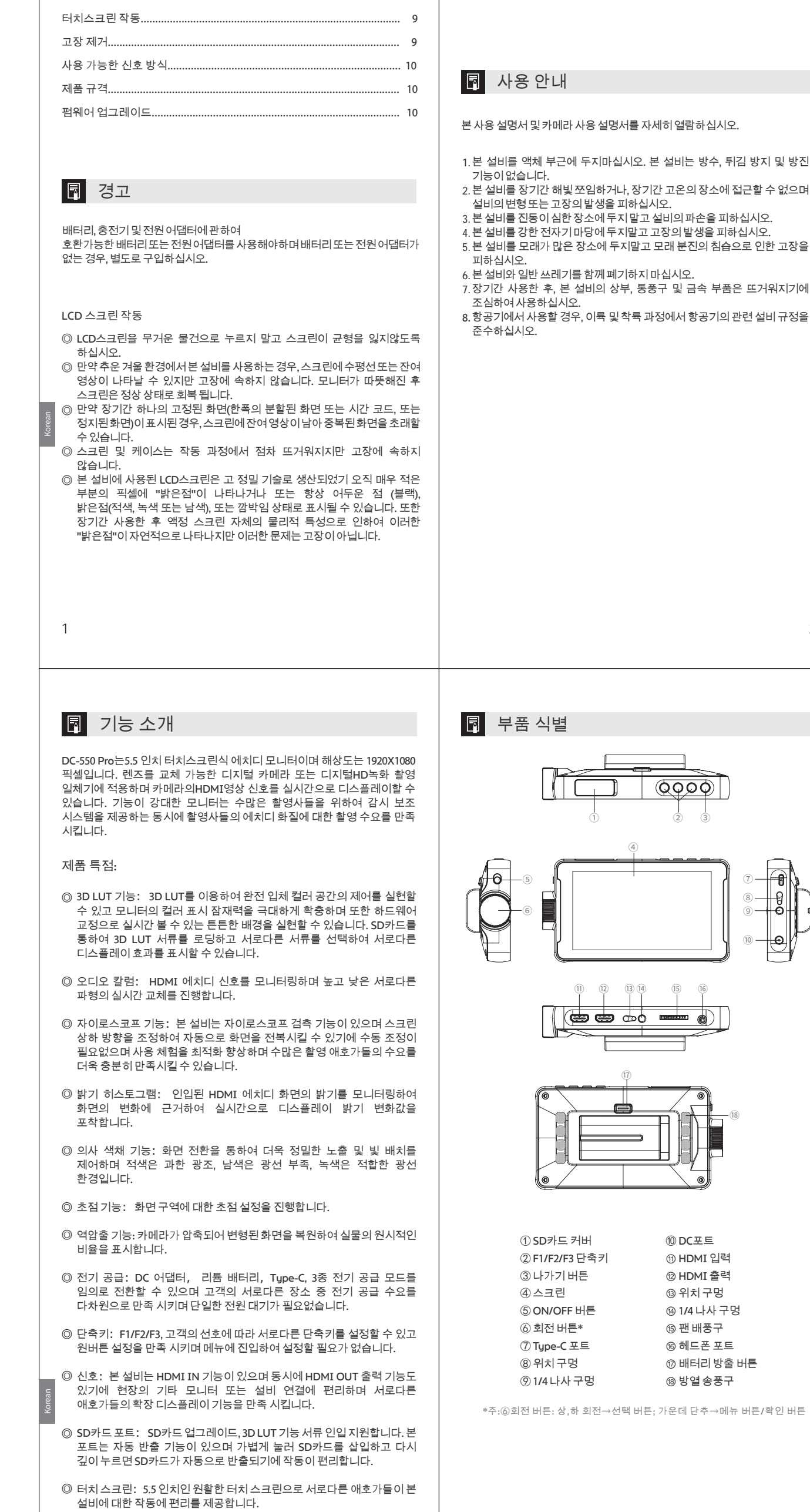

## Korean

Korean

Korean

Korean

Korean

Korean

Input Source HDMI

3. Drücken Sie die Knopftaste ⑥ nach rechts, um den Zugriff auf die Funktionsoptionen zu bestätige 4. Drücken Sie  $<$   $\odot$   $>$ , um zur vorherigen Ebene zurückzukehren.

Input Source HDMI

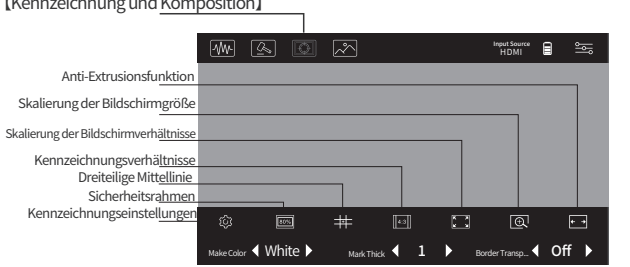

 $\frac{3}{4}$ 

## German

1. Drücken Sie die Knopftaste ⑥ nach rechts, um die Menüoptionen anzuzeigen. 2.Drehen Sie die Knopftaste ⑥ nach oben oder unten, um die gewünschte Option auszuwählen.

Für Batterien, Ladegeräte und Netzteile Verwenden Sie bitte eine kompatible Batterie oder ein kompatibles Netzteil, wenn Sie keines haben, erwerben Sie es bitte separat.

Bedienung des LCD-Bildschirms

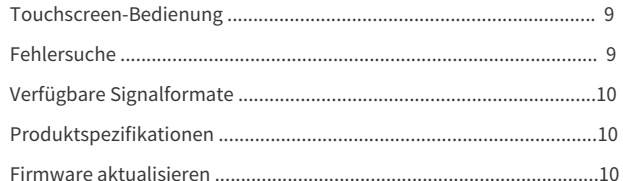

#### **同** Warnung

Menüfunktionen...

1

2

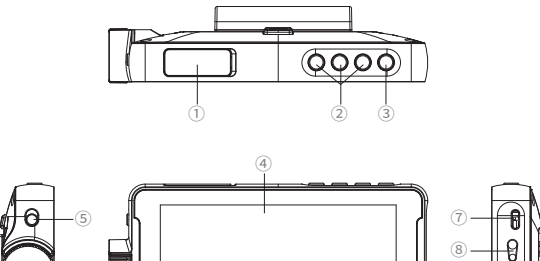

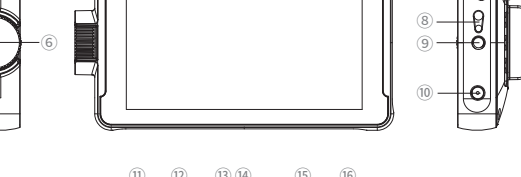

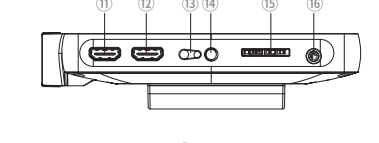

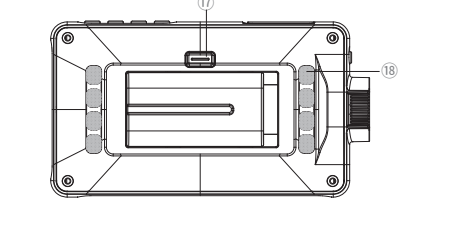

① SD-Kartensch

③ Zurücktaste ④ Bildschirm

⑥ Knopftaste\*

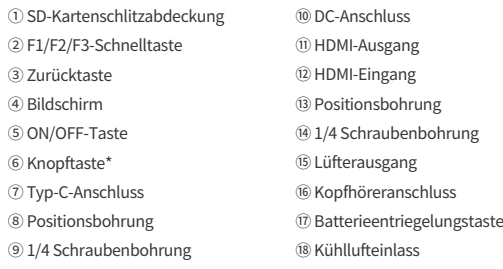

\*Hinweis:⑥Knopftaste: Nach oben und unten drehen →Auswahl-Taste; Mittlere Schaltfläche → Menü/OK-Taste

Das Modell DC-550 Pro ist ein 5,5" HD-Monitor mit einem Touchscreen von einer Auflösung von 1920x1080 Pixeln. Es kann mit Digitalkameras mit wechselbaren Objektiven oder digitalen HD-Camcordern verwendet werden, um das HDMI-Videosignal der Kamera in Echtzeit anzuzeigen. Der Monitor ist so leistungsstark, dass er allen Fotografen eine Überwachungshilfe anbietet und ihre fotografischen Anforderungen in HD-Qualität erfüllt.

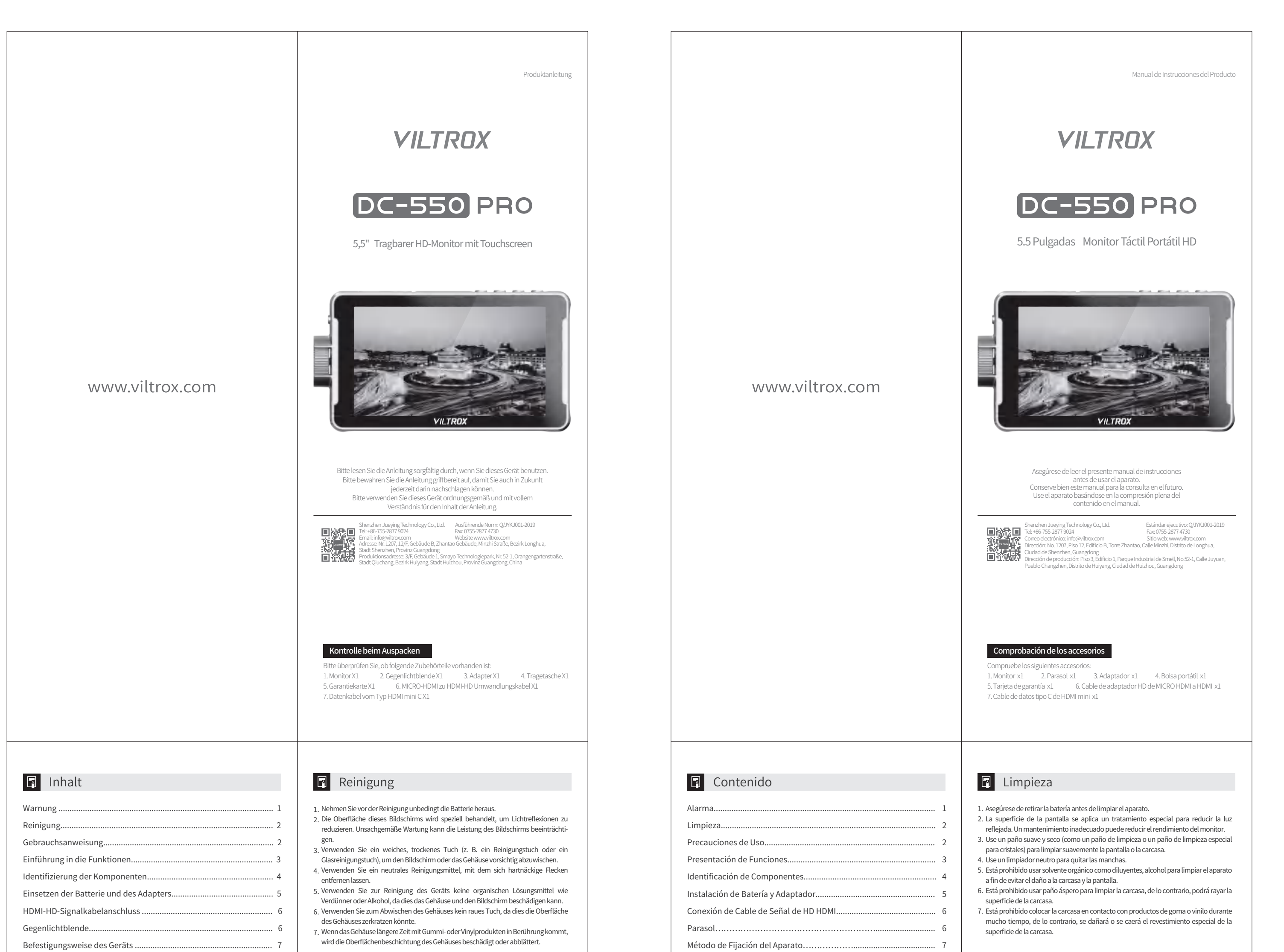

#### Produktmerkmale:

5

German

- ◎ Legenen Sie keine schweren Gegenstände auf den LCD-Bildschirm, da der Bildschirm seine Gleichmäßigkeit verlieren könnte.
- ◎ Wird das Gerät in kalten Umgebungen verwendet, können horizontale Linien oder Restbilder auf dem Bildschirm erscheinen; was aber kein Fehler ist. Wenn der Monitor aufgewärmt ist, wird der Bildschirm wieder normal angezeigt.
- ◎ Wenn ein fixiertes Bild (z. B. ein geteiltes Bild, ein Zeitcode oder ein Standbild) über einen längeren Zeitraum angezeigt wird, kann das Bild auf dem Bildschirm verbleiben und zu einer Bildüberlappung verschmelzen.
- ◎ Der Bildschirm und das Gehäuse werden während des Betriebs allmählich wärmer; dies ist kein Fehler.
- ◎ Der in diesem Gerät verwendeten LCD-Bildschirm wird mit hochpräziser Technologie hergestellt. Daher kann es vorkommen, dass nur eine kleine Anzahl von Pixeln als "helle Flecken" erscheint, oder dass sie immer dunkel (schwarz) sind, sich aufhellen (rot, grün oder blau) oder flackern. Darüber hinaus können solche "hellen Flecken" nach längerem Gebrauch aufgrund der physikalischen Eigenschaften des LCD-Bildschirms selbst manchmal auf natürliche Weise auftreten. Sie sind keine Störungen.

## **E** Einführung in die Funktionen

#### Anbringen des Adapters

#### Batterien einbauen

Dieses Produkt ist mit wiederaufladbaren Lithiumbatterien erhältlich. Die Batteriemodelle sind in den Größen NP-F550/F570/F750/F770/F960/F970 wählbar.

#### 4. Basis des Adapters verwenden:

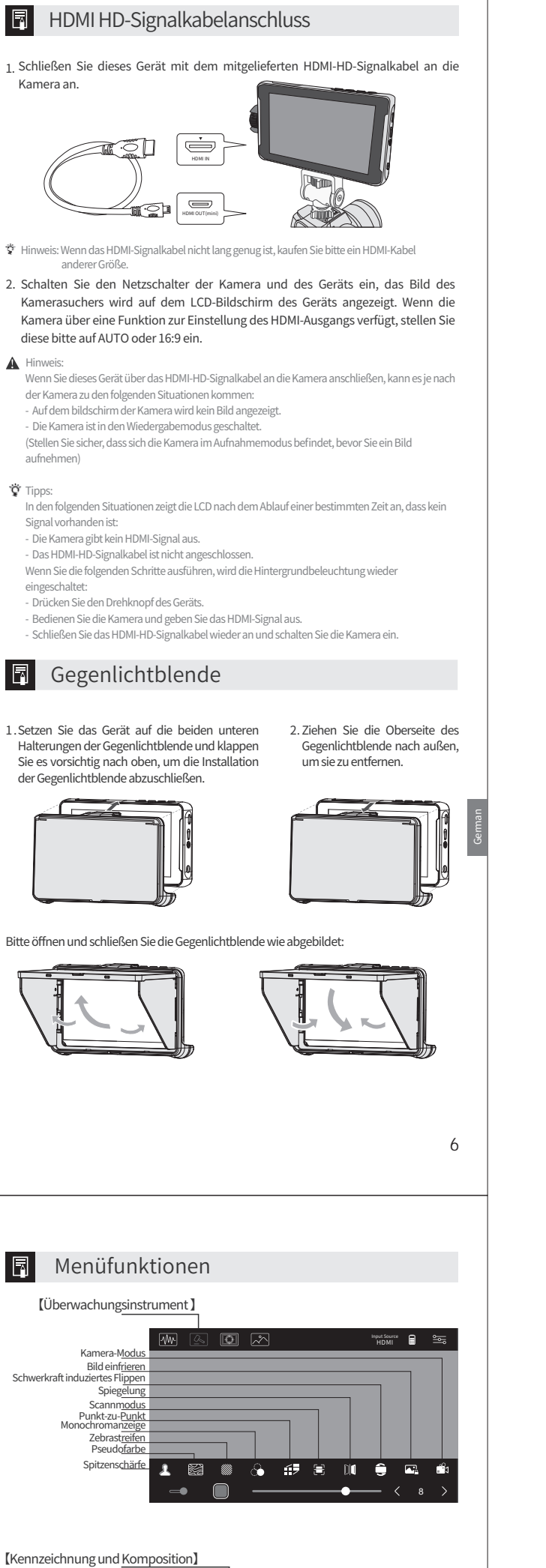

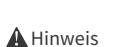

#### Menübedienung

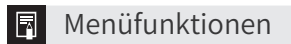

8

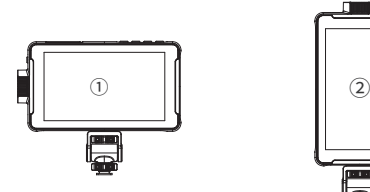

- $\heartsuit$  Dieses Gerät kann den eingebauten Blitz stören. Wenden Sie daher beim  $\theta$ Schwenken oder Neigen keine übermäßige Kraft an.
- Wenn Sie das HDMI-HD-Signalkabel ziehen, sollten Sie es nicht straff ziehen ◎ oder über bewegliche Teile stolpern.
- ◎ 3D LUT-Funktion: Die Verwendung von 3D LUT ermöglicht eine vollständige Kontrolle des stereoskopischen Farbraums, wodurch das Farbdarstellungspotenzial des Monitors erheblich erweitert wird und eine solide Grundlage für die Hardware-Kalibrierung geschaffen wird. Laden Sie eine 3D LUT-Datei über die SD-Karte und wählen Sie eine andere Datei aus, um zwischen verschiedenen Anzeigen zu wechseln.
- ◎ Audio-Spalte: Es überwacht das Audiosignal innerhalb des HDMI HD-Signals und schaltet in Echtzeit zwischen verschiedenen Wellenformen in hoch und niedrig um.
- ◎ Gyroskopfunktion: Dieses Gerät verfügt über eine Gyroskoperkennung, passt die Aufund Ab-Richtung des Bildschirms an und kann das Bild automatisch spiegeln, ohne dass eine manuelle Einstellung erforderlich ist, wodurch die Nutzungserfahrung optimiert und verbessert wird und die Bedürfnisse der meisten Fotografieliebhaber besser erfüllt werden.
- ◎ Helligkeitshistogramm: Es überwacht die Helligkeit eingehender HDMI-HD-Bilder und erfasst den Wert der Helligkeitsänderung in Echtzeit entsprechend der Änderung des Bildes.
- ◎ Pseudofarbenfunktion: Genauere Belichtungs- und Beleuchtungssteuerung durch Umwandlung des Bildes in Rot bei der Überbelichtung, Blau bei Unterbelichtung und Grün bei der richtigen Lichtumgebung.
- ◎ Fokussierungsfunktion: Fokuseinstellung für den Bildbereich.
- ◎ Anti-Extrusionsfunktion: Stellt das komprimierte und deformierte Bild der Kamera wieder her und zeigt den ursprünglichen Anteil des physischen Objekts an.
- ◎ Stromversorgung: DC-Adapter, Lithiumbatterie, Typ-C, drei Stromversorgungsmodi jederzeit umschaltbar, Erfüllung des Stromversorgungsbedarfs der Kunden in verschiedenen Szenarien in allen Aspekten möglich, ohne auf eine einzige Stromversorgung zu warten.
- ◎ Tastenkombinationen: Mit F1/F2/F3 können verschiedene Tastenkombinationen nach Kundenwunsch eingestellt werden, um die Ein-Klick-Einstellung zu treffen. Es ist unnötig, die Menüeinstellung einzugeben.
- ◎ Signal: Dieses Gerät verfügt über eine HDMI-IN-Funktion; gleichzeitig verfügt es über eine HDMI-OUT-Funktion, die es ermöglicht, andere Monitore oder Geräte vor Ort anzuschließen und die Funktion der externen Bildschirmerweiterung für verschiedene Liebhaber zu erfüllen.
- ◎ SD-Kartensteckplatz: Es unterstützt SD-Karten-Upgrade, Laden von 3D LUT-Funktionsdateien. Dieser Steckplatz verfügt über eine automatische Auswurffunktion, drücken Sie leicht, um die SD-Karte einzulegen; drücken Sie erneut mit größerer Kraft, wird die SD-Karte automatisch ausgeworfen, um die Bedienung zu erleichtern.
- ◎ Touchscreen: 5,5 Zoll-Touchscreen für die einfache Bedienung des Geräts durch verschiedene Benutzer.

#### **同** Gebrauchsanweisung

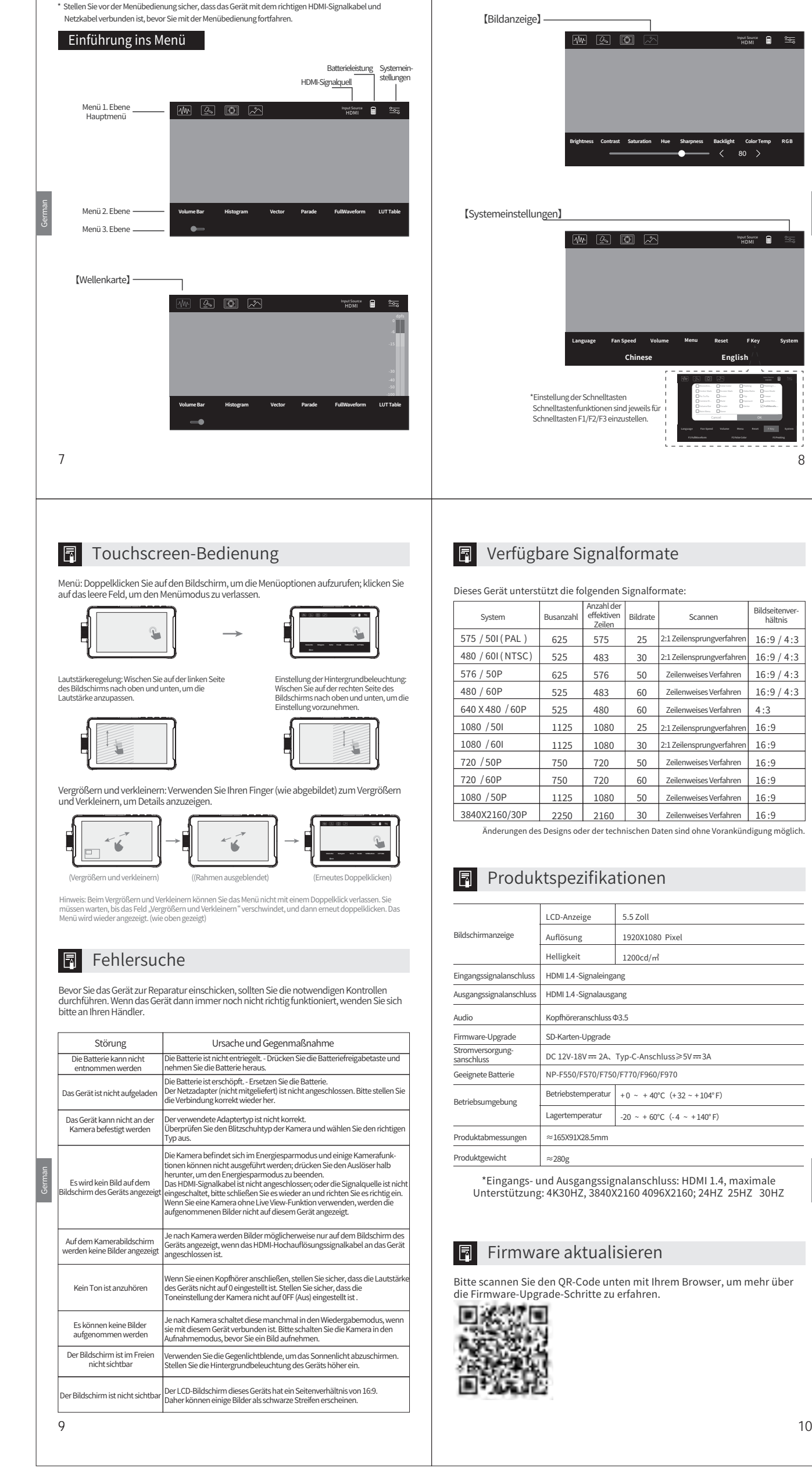

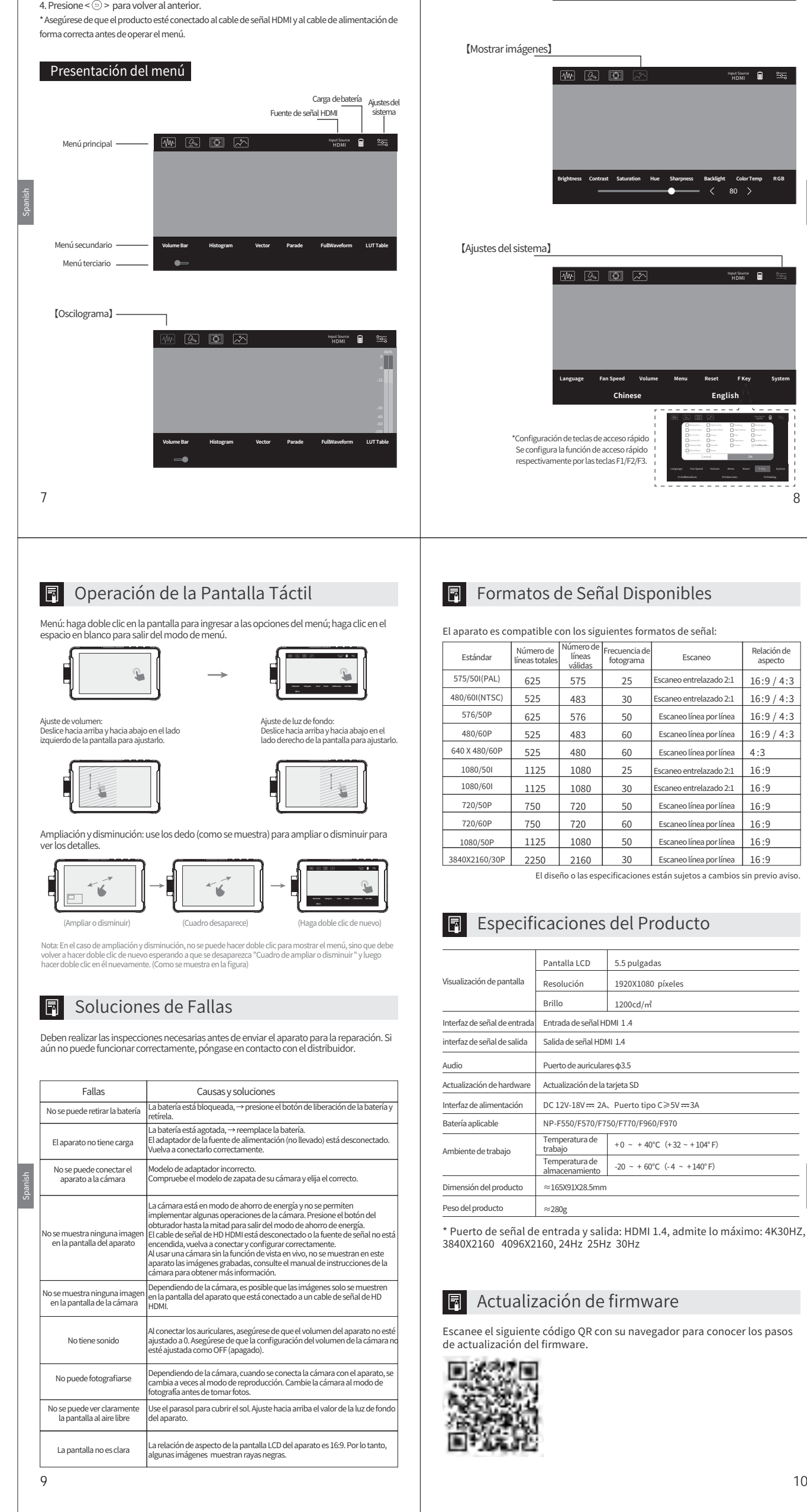

- Bitte lesen Sie diese Anleitung und die Anleitung der Kamera sorgfältig durch.
- 1. Stellen Sie das Gerät nicht in der Nähe von Flüssigkeiten auf. Das Gerät ist nicht wasserdicht, spritzwassergeschützt oder staubdicht.
- 2. Lassen Sie die Kamera nicht für längere Zeit in der Sonne oder in der Nähe von hohen Temperaturen liegen, da dies zu Verformungen oder Fehlfunktionen der Kamera führen kann.
- 3. Stellen Sie das Gerät nicht an einem Ort auf, an dem es übermäßigen Vibrationen ausgesetzt ist, da dies das Gerät beschädigen kann.
- 4. Stellen Sie das Gerät nicht an einem Ort mit übermäßiger elektromagnetischer Stärke auf, um Fehlfunktionen zu vermeiden.
- 5. Stellen Sie das Gerät nicht in sandigen Gebieten auf, da dies zu Fehlfunktionen führen 6. Entsorgen Sie das Gerät nicht mit dem Hausmüll zusammen. kann.
- 7. Nach längerem Gebrauch können die Oberseite, die Lüftungsöffnungen und die Metallteile des Geräts heiß werden.
- 8. Wenn Sie das Gerät in einem Flugzeug bei dem Abflug und der Landung verwenden, beachten Sie bitte die für dieses Gerät geltenden Vorschriften.

#### **F** Identifizierung der Komponenten

① Stecken Sie die Basis des Adapters vollständig in den Universal-Blitzschuhhalter in ② Befestigen Sie den Adapter an der Kamera, indem Sie das Einstellrad des Adapters der in der Abbildung gezeigten Richtung.

Hinweis: Wenn Sie eine Kamera mit einem aufklappbaren eingebauten Blitz verwenden, sollten Sie die folgenden Punkte beachten: Stellen Sie sicher, dass Sie den eingebauten Blitz der Kamera ausschalten. Wenn die Kamera über eine integrierte automatische Blitzfunktion verfügt, schalten Sie diese bitte aus. Entfernen Sie dieses Gerät von der Kamera, bevor Sie den Blitz verwenden.

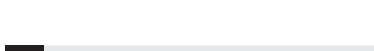

**B** Befestigungsweise des Geräts

A HINWEIS: Achten Sie beim Entferner darauf, die Batterie nicht auf den Boden

Drücken Sie die Batterie vorsichtig in der gezeigten Richtung nach innen und schieben Sie ihn nach links (nicht loslassen). Die Batterie gibt ein klickendes Geräusch von sich aus, we 1. Drucken sie die Batterie vorsichtig in der<br>gezeigten Richtung nach innen und 2 Entfernen Sie die Batterie. Halten Sie die Batterieentriegelungstaste gedrückt, schieben Sie die Batterie nach rechts und entfernen Sie sie.

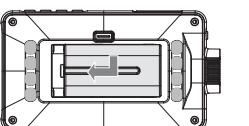

#### 1 . 2. Coloque el aparato en los dos soportes inferiores del parasol y luego abróchelos nente para terminar la instalación.

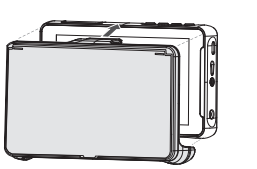

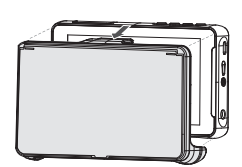

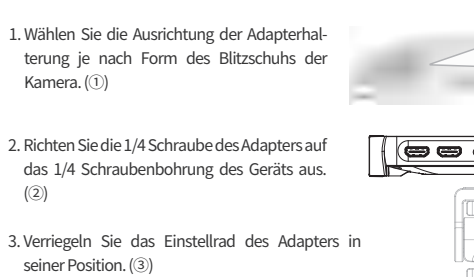

Dieses Gerät kann je nach Bedarf entweder in ① oder ② befestigt werden.

16:9 / 4:3 16:9 / 4:3 16:9 / 4:3 16:9 / 4:3  $4:3$ 16 :9 16 :9 16 :9 16 :9 16 :9

2 Retire la bateria. Mantenga<br>presionada la tecla de liberación de la batería mientras deslice la batería hacia la derecha para

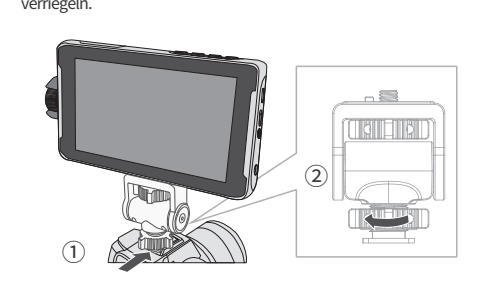

 $\heartsuit$  Se puede incorporar el flash en el aparato, así que no aplique demasiada fuerza girar e inclinarlo para tomar foto.

 $\oslash$  Al tirar del cable HDMI, esta prohibido tensarlo ni interferirlo con ninguna pieza móvil.

**Función de Menú** 

A Nota: tenga cuidado de no hacer caerse la batería al retirarla.

①

③

 $^{\circ}$ 

 $\left(2\right)$ 

fallen zu lassen.

Bildseitenver-hältnis

German

German

German

German

German

 $\mathbb U$  inserte la base del adaptador por completo en la zapata universal en la dirección ② Apriete el dial del adaptador para fijarlo en la cámara. como se muestra en la figura. Spanish

2. Tire de la parte superior del cuadro del parasol hacia afuera para desmontarlo. Spanish

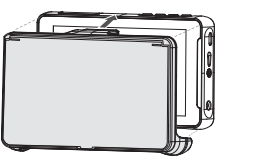

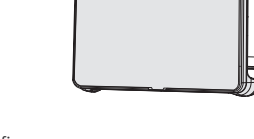

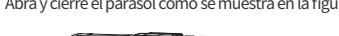

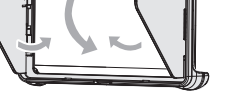

# Spanish

1. Presione la <⑥ Perilla> a la derecha, la pantalla mostrará las opciones del menú. 2. Gire la <⑥ Perilla > hacia arriba y hacia abajo para seleccionar la opción deseada. 3. Presione la <⑥ Perilla > a la derecha para ingresar a las opciones de función.

#### F Conexión de Cable de Señal de HD HDMI

#### Operación de la pantalla LCD

1

2

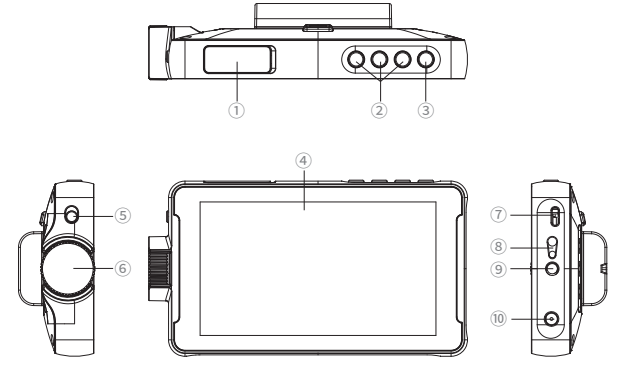

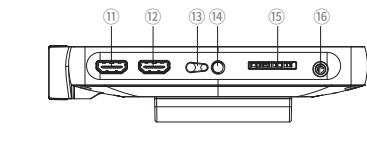

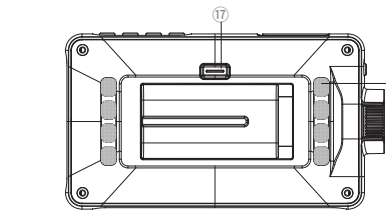

③Tecl ④Pantalla **⑤Bot**  ⑱

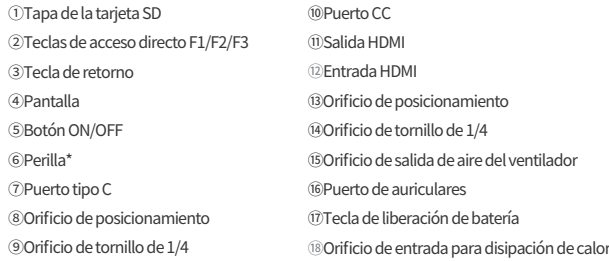

\*Nota: ⑥Perilla: Giro hacia arriba y hacia abajo→Tecla de selección; Botón intermedio→Tecla de menú/Tecla de confirmación

German

#### **E** Einsetzen der Batterie und des Adapters

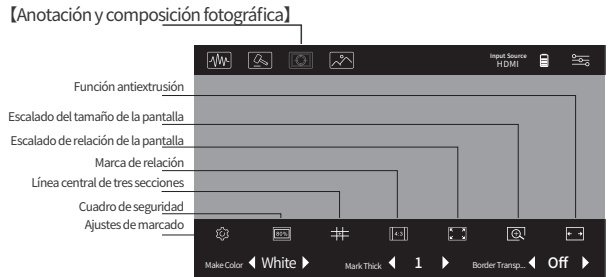

El DC-550 Pro es un monitor HD de pantalla táctil de 5.5 pulgadas, cuya resolución puede alcanzar 1920X1080 píxeles; es aplicable en cámaras digitales o videocámaras digitales HD con lentes intercambiables, que puede mostrar la señal de video HDMI de la cámara en tiempo real. Tiene diversas funciones que no solo pueden proporcionar un sistema auxiliar de monitoreo para la mayoría de los fotógrafos, sino también satisfacer sus necesidades de una fotografía de alta definición.

#### Características:

5

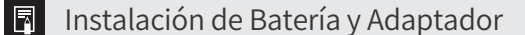

#### Instalación del adaptador

#### Instalación de la batería

El producto puede usar batería de litio recargable.

Los modelos de batería compatibles son NP-F550/F570/F750/F770/F960/F970, etc.

#### 4. Uso del adaptador:

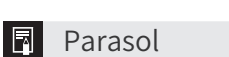

6

Nota: compre otro tamaño de cable HDMI en caso de que el cable de señal tenga una longitud insuficiente.

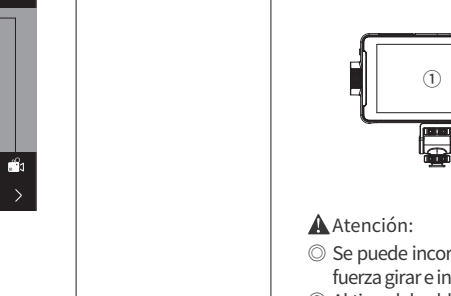

#### Operación del menú

8

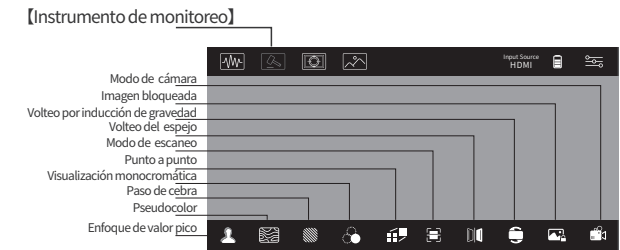

 $\Box$ 

- ◎ Está prohibido colocar ningún objeto pesado sobre la pantalla LCD para no perderse la uniformidad de la pantalla.
- ◎ Es posible que aparezcan líneas horizontales o imágenes restantes en la pantalla si se usa el producto en un ambiente frío, esto no es una falla, sino que podrá recuperarse una vez que se caliente el monitor.
- ◎ Es probable que quede una imagen restante en la pantalla y se superponga en una imagen de sombra si se muestra durante mucho tiempo una imagen fija (como una imagen segmentada o un código de tiempo, o una imagen estática).
- ◎ Se calentarán la pantalla y la carcasa gradualmente durante el funcionamiento, lo que ◎ La pantalla LCD usado en este equipo adopta una tecnología de alta precisión. Por lo no es una falla.
- tanto, solo una pequeña parte de píxeles puede aparecer como "puntos brillantes", o sea siempre oscuros (negros), más brillantes (rojo, verde o azul) o en estado de parpadeo. Además, a veces se forman naturalmente estos "puntos brillantes" después de un largo período de uso, debido a las características físicas de la propia pantalla LCD, Esto no se considera como falla.

#### **P** Presentación de Funciones

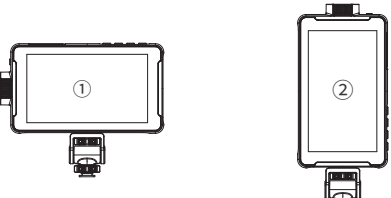

#### Lea detenidamente el presente manual de instrucciones y el de la cámara.

- ◎ Función 3D LUT: la función 3D LUT permite el control del espacio de color tridimensional completo, a través de lo cual se puede ampliar en gran medida el potencial de visualización en color del monitor, que es un respaldo sólido para la realización de la calibración de hardware. Se permite cargar el archivo 3D LUT a través de la tarjeta SD, y la selección de diferentes archivos permite cambiar diferentes efectos de visualización.
- $\heartsuit$  Columna de audio: ayuda a controlar la señal de audio en la señal de alta definición HDMI y cambiar en tiempo real las formas de onda altas y bajas.
- ◎ Función de giroscopio: la función de detección de giroscopio permite ajustar la dirección hacia arriba y hacia abajo de la pantalla, por lo que se puede voltear automáticamente la imagen sin ajuste manual, de tal modo que se optimiza y mejora la experiencia del usuario y se satisfacen mejor las necesidades de los fotógrafos.
- ◎ Histograma de brillo: vigila el brillo de la imagen de alta definición HDMI cargada y captura y muestra en tiempo real el valor de cambio de brillo basándose en los cambio de las imágenes.
- ◎ Función de pseudocolor: permite transformar las imágenes de exposición y control de iluminación más precisos, el rojo indica la luz excesiva, el azul, luz insuficiente y el verde, luz adecuado.
- ◎ Función de enfoque: realiza el enfoque en el área de la pantalla.
- ◎ Función antiextrusión:recupera la imagen comprimida y deformada de la cámara, mostrando la proporción original del objeto físico.
- ◎ Suministro de corriente: adaptador de CC, batería de litio, tipo C, tres modos de suministro de corrientes que se pueden cambiar en cualquier momento para satisfacer las necesidades suministro de corriente de los clientes en diferentes entornos sin esperar un solo modo de suministro.
- ◎ Teclas de acceso directo: F1/F2/F3, permiten configurar diferentes teclas de acceso directo según las preferencias del usuario, no hace falta ingresar al menú para la configuración de una tecla.
- ◎ Señal: viene con la función HDMI IN; mientras tanto, la función de salida HDMI OUT, es conveniente para conectar otros monitores o equipos en el sitio, de tal manera que se
- ◎ Puerto de tarjeta SD: admite la actualización de tarjeta SD, carga de archivo de función cumple con la función de visualización de expansión externa de diferentes fotógrafos.
- 3D LUT. Lleva una función de rebote automático, que se permite insertar la tarjeta SD por presionarlo ligeramente; después de presionar profundamente, la tarjeta SD rebotará automáticamente, lo cual es muy fácil y simple para la operación. Spanish
- $\circledcirc$  Pantalla tactil: la pantalla tactil sensible de 5.5 pulgadas, facilita la operación del aparato por los diversos apasionados.

#### **同** Precauciones de Uso

- 1. Está prohibido colocar el aparato cerca de líquidos, pues este no lleva las funciones a prueba de agua, anti-salpicaduras ni antipolvo.
- 2. Está prohibido exponer el aparato bajo el sol durante mucho tiempo, o en un lugar cerca de alta temperatura durante mucho tiempo, a fin de evitar deformaciones o mal funcionamiento de este.
- 3. Está prohibido poner el aparato en un lugar con vibración excesiva, para evitar la caída. 4. Está prohibido poner el aparato en un lugar con fuerza electromagnética excesiva para evitar un mal funcionamiento.
- 5. Está prohibido colocar el aparato en un lugar con arenas para evitar la penetración de la arena y el polvo que podrá provocar un mal funcionamiento.
- 6. Está prohibido desechar el aparato junto con las basuras comunes.
- 7. Tenga mucho cuidado al usar el producto durante mucho tiempo, ya que la parte 8. Siga las normas pertinentes al usar el aparato en el avión o durante el proceso de superior, el orificio de ventilación y las partes metálicas del aparato pueden calentarse.

**同** Identificación de Componentes

Nota: Al usar una cámara con un flash incorporado de rebote, tenga en cuenta los siguientes puntos: apague el flash incorporado de la cámara. Si la cámara tiene la función de flash automático incorporada, deshabilítela. Retine el aparato de la cámara antes de usar el flash.

2. Encienda los interruptores de la fuente de alimentación de la cámara y el aparato, la imagen del visor de la cámara se mostrará en la pantalla LCD del aparato. Si la cámara tiene una función de configuración de salida HDMI, configúrela en AUTO o 16:9.

#### A Atención

despegue y aterrizaje de este.

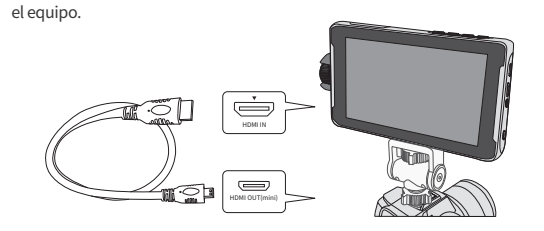

Presione ligeramente la batería hacia adentro según la dirección mostrado, 1. luego deslícela hacia la izquierda (sin soltarla), hasta escuchar un clic, lo que indica que la batería está asentada en su

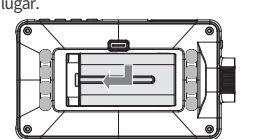

retirarla.

1. Seleccione la dirección de instalación del adaptador según la forma de la zapata de la cámara. (①)

2. Alinee el tornillo de 1/4 del adaptador con el orificio del tornillo de 1/4 del aparato. (②)

3.Bloquee el dial del adaptador. (③)

Al conectar el aparato a la cámara usando el cable de señal de HD HDMI, dependiendo de las cámaras aparecerán casos siguientes : — No se muestra ninguna imagen en la pantalla de la cámara. — La cámara cambia al modo de reproducción.

(asegúrese de que la cámara esté en modo de fotografía antes de tomar una foto)

#### Nota

Después de un cierto período de tiempo, el LCD indica que no hay señal en los casos siguientes: — La cámara no emite una señal HDMI. — El cable de señal de HD HDMI está desconectado. Vuelva a encender la luz de fondo implementando las operaciones siguientes: — Presione la perilla del aparato.

— Opere la cámara para que emita señales HDMI. — Vuelva a conectar el cable de señal y encienda la cámara.

Abra y cierre el parasol como se muestra en la figura:

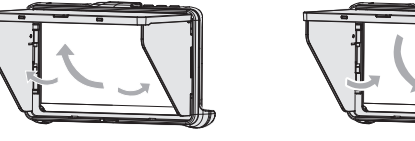

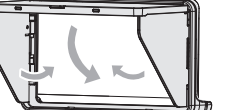

#### **同** Método de Fijación del Aparato

#### Se puede instalar el aparato de forma ① o ② según sea necesario.

1. Conecte el aparato a la cámara usando el cable de señal de HD HDMI que viene con

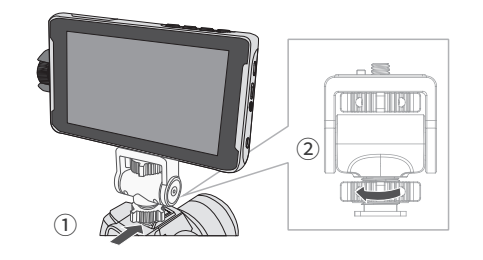

①

③

 $\circledcirc$ 

 $\frac{2}{3}$ 

Relación de aspecto

#### **同** Función de Menú

Función de Menú.....�������������............................. 7

#### **同** Alarma

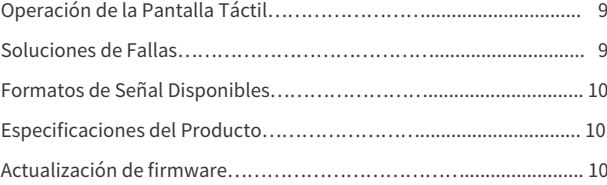

Sobre la baterías, cargador y adaptador de fuente de alimentación Use una batería o un adaptador de fuente de alimentación compatible; cómprelos por cuenta propia en casa de no tenerlos.

Spanish

Spanish

Spanish

Spanish

 $\begin{array}{cc} \mathbb{R}^n & \mathbb{R}^n \end{array}$ 

Spanish